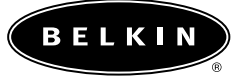

# **SOHO Series User Manual OmniView** ™

**F1D5102P F1DS104P F1DS102T F1DS104T**

Download from Www.Somanuals.com. All Manuals Search And Download.

#### **Table of Contents**

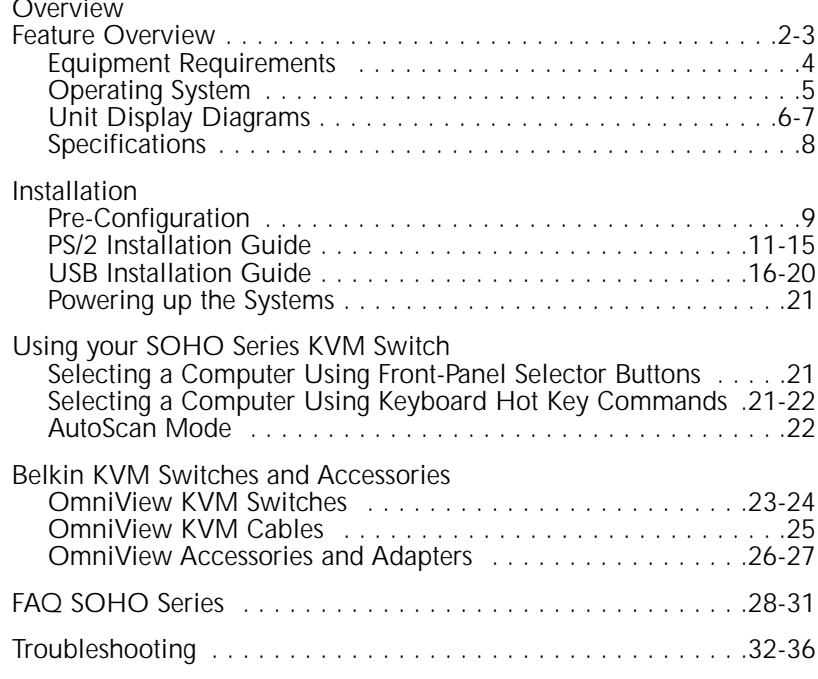

#### **Introduction**

Congratulations on your purchase of a Belkin OmniView KVM switch. Our diverse line of quality KVM solutions exemplifies the Belkin commitment to delivering quality and durability at an affordable price. Engineered to give you control over multiple computers/servers from one console, Belkin KVM switches come in a variety of capacities suitable for all configurations, large or small. This compact, affordable Belkin OmniView KVM switch is backed by a Belkin Two-Year Warranty and free technical support.

This manual will provide details about your new OmniView SOHO Series KVM Switch, from installation and operation, to troubleshooting—in the unlikely event of a problem.

For easy installation, please refer to the Quick Installation Guide included with your switch.

Thank you for purchasing the Belkin OmniView SOHO Series KVM Switch. We appreciate your business and have confidence that you will soon see for yourself why over 1 million Belkin OmniView products are being used in server rooms and test labs worldwide.

#### **Contents of Package:**

- OmniView SOHO Series KVM Switch
- Attachable Base
- DB25 to RJ45 Serial Flash Cable
- Two PS/2 to PS/2 Extension Cables
- User's Manual
- Quick Installation Guide

### **OVERVIEW**

### **OVERVIEW**

The Belkin OmniView SOHO Series KVM Switch allows you to control up to four computers, depending on the model, with one keyboard, monitor, and mouse. All SOHO Series KVM Switches support PS/2 input devices (keyboard and mouse) as well as VGA, SVGA, XGA, and XGA-II video.

The OmniView SOHO Series KVM Switch you have purchased supports either PS/2 output for computers (F1DS102P or F1DS104P), or both PS/2 and USB output for both USB and PS/2 computers (F1DS102T or F1DS104T). Consult the packaging notation to ascertain which KVM you have purchased, and consult your computer manufacturer's literature if you are not sure about which OmniView SOHO Series KVM product you need.

#### **Features Overview**

#### **Hot Keys:**

Hot keys allow you to select ports using designated key commands. Control up to four computers, depending on the model, using a simple hot key sequence on your keyboard. Full hot key instructions for usage and commands are located in this manual, on pages 21 and 22.

#### **AutoScan:**

The AutoScan feature allows you to automatically scan and monitor the activities of all operating computers connected to your KVM Switch one by one. AutoScan usage instructions are located in this manual, on page 22.

#### **Video Resolution:**

With a 400MHz bandwidth, the OmniView SOHO Series KVM Switch is able to support video resolutions of up to 2048x1536@85Hz. To preserve signal integrity at high resolutions, 75-Ohm coaxial VGA cabling is required.

### **OVERVIEW**

#### **Flash Upgrade:**

Flash upgradeability allows you to obtain the latest firmware upgrades for your KVM Switch. These upgrades will let your KVM Switch continue to be compatible with the latest devices and computers. Firmware upgrades are free for the lifetime of the product. Visit belkin.com for upgrade information and support or see the enclosed instruction document.

#### **Microphone/Audio Support:**

The OmniView SOHO Series has been designed with built-in microphone and speaker jacks to support the growth of multimedia use in small-office and home-office environments. This feature eliminates the need to disconnect and reconnect these devices when switching between computers and reduces the clutter on your desktop with fewer speakers.

#### **Front-Panel Push Button:**

Push buttons conveniently located on the front face of the OmniView SOHO Series KVM Switch allow for simple, manual port selection.

#### **Cable Management:**

The designed enclosure offers built-in cable management to contain connected cables. Once the cables have been connected and the shroud slid into place, the cables are conveniently maintained through the back opening.

#### **LED Display:**

An LED display is added to the face of the OmniView SOHO Series KVM Switch for easy status monitoring. A lit LED indicates which computer the console has control of. The corresponding port selection button is located next to the LED. When pushed, the LED should light next to the port button selected.

### **Equipment Requirements**

#### **Cables:**

For each PS/2 computer to be connected to the OmniView SOHO Series KVM Switch, one VGA cable, one PS/2 keyboard cable, and one PS/2 mouse cable is necessary. Keyboard and mouse cables must have PS/2 male to PS/2 male connectors. For USB computers, one VGA cable and one USB A-to-B cable is required.

To support resolutions of up to 2048x1536@85Hz, use of a 75-Ohm coaxial VGA cable is required to preserve signal integrity. Cables must have HDDB15 female to HDDB15 male connectors.

The Belkin OmniView All-In-One Cable Kits offer the highest quality possible to ensure that your data is optimally transmitted. All-in-One Cable Kits are molded together for clean and organized setup, and include PC99 color-coded connectors for easier identification and connection. Double-shielded, strain-relief, ferrite-bead, PRO Series Plus Cable Kits include an industry-standard, 14-pin coaxial VGA cable and nickel-plated connectors for high-resolution applications. The Gold Series Cable Kits have a custom 15-pin coaxial VGA cable and gold-plated connectors for superior clarity and connectivity for maximum resolution. Cable Kits are available in USB and PS/2 protocols. Please refer to your OmniView SOHO Series KVM Switch to determine if it supports USB. The following cable kits are recommended for your OmniView SOHO Series KVM Switch:

#### **F3X1105-XX** *(PS/2 Style)* **F3X1835-XX-GLD** *(PS/2 Style)*

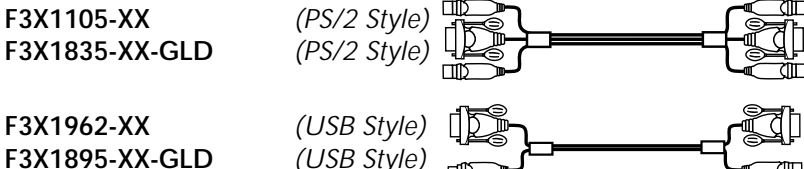

(-XX designates the length in feet)

### **OVERVIEW OVERVIEW**

### **Operating Systems**

#### **OmniView SOHO Series KVM Switches are for use on CPUs using:**

#### **Platforms:**

- Windows® 3.x/95/98/2000/Me/NT®/XP
- DOS
- $\bullet$  linux<sup>®</sup>
- Novell<sup>®</sup> NetWare<sup>®</sup> 4 x/5 x

#### **Keyboards:**

• Supports 101-/102-/104-key keyboards

#### **Mice:**

- Microsoft<sup>®</sup> compatible PS/2 mice with 2, 3, 4, or 5 buttons
- Microsoft compatible DB9 serial mice (with use of adapter)

### **Monitor:**

- $\bullet$  VGA
- SVGA
- MultiSync<sup>®</sup>

### **Microphone:**

Multimedia microphone/stereo with 3.5mm connectors

### **Audio:**

Multimedia speaker/stereo with 3.5mm connectors

### **Optional Power Supply:**

An optional 9V 600mA power supply is available. Visit belkin.com for ordering information.

### **OVERVIEW OVERVIEW**

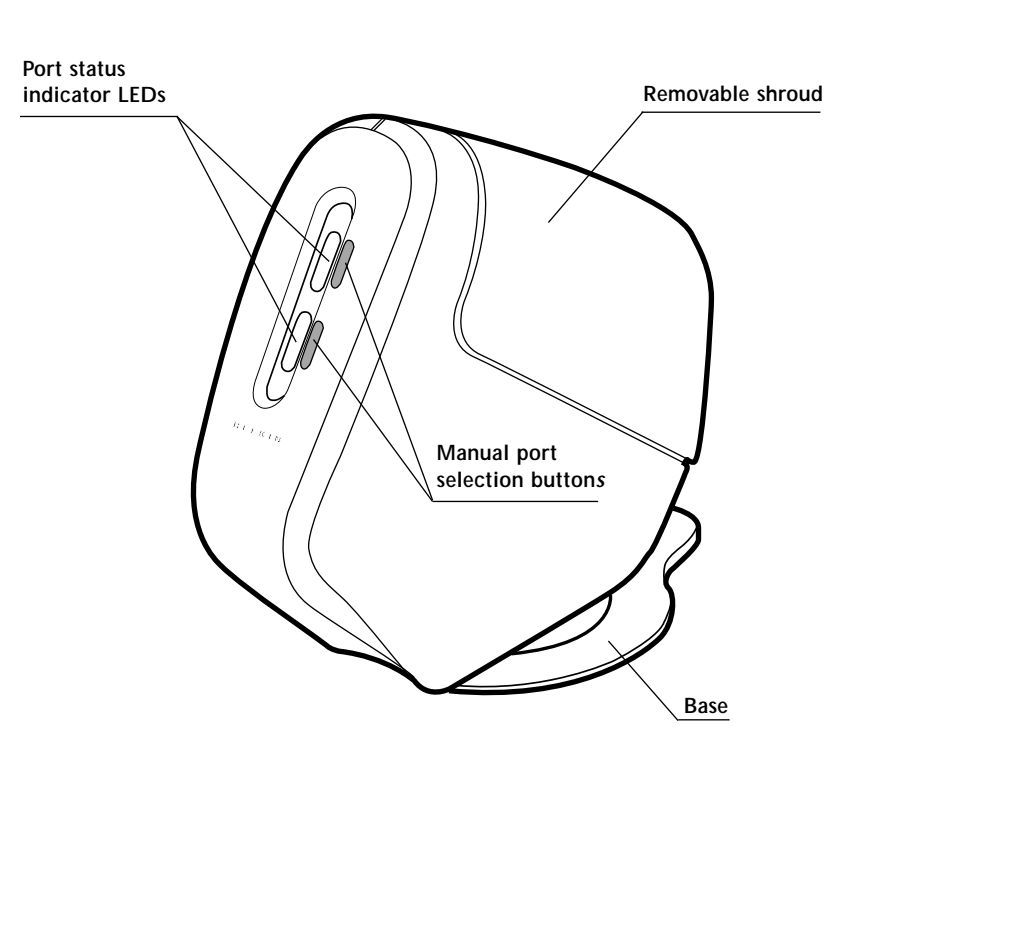

**6**

**Front View fig. 1**

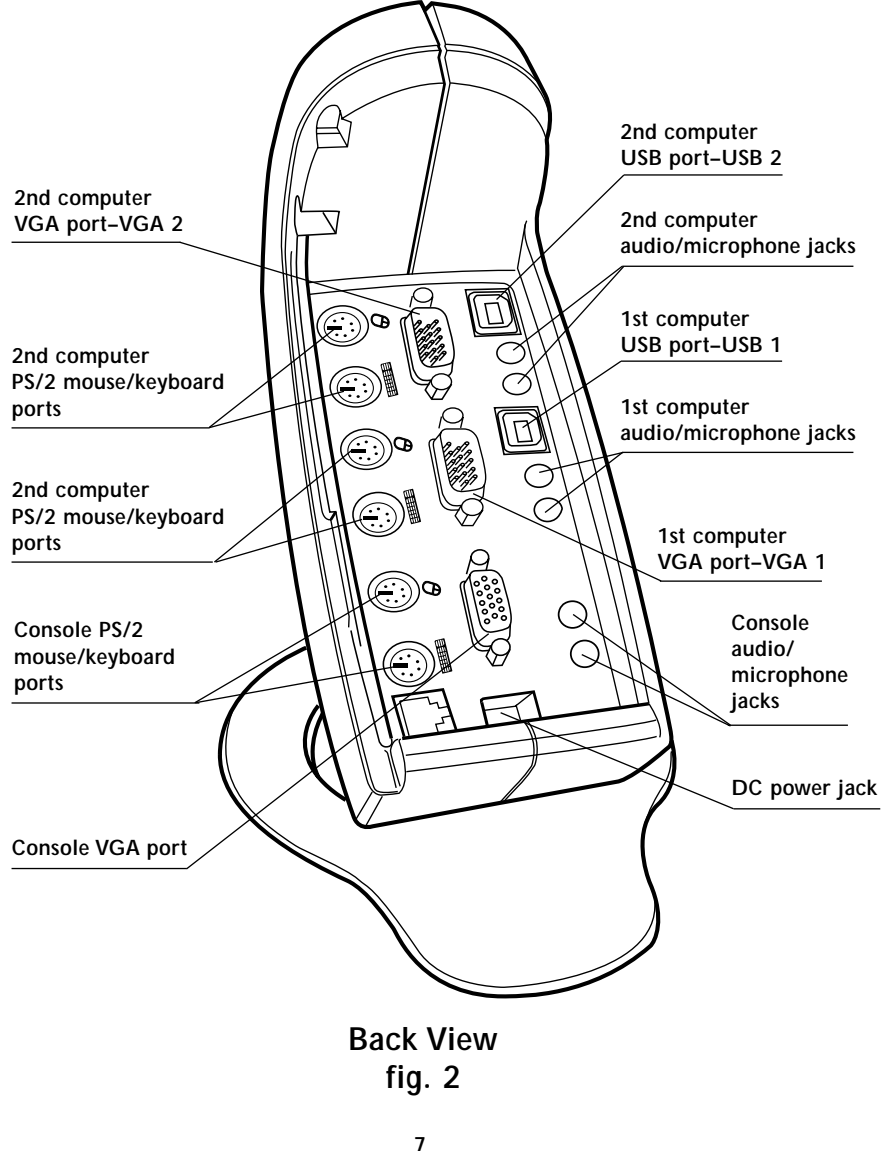

#### **OVERVIEW**

#### **Specifications**

**Part No.:** F1DS102P, F1DS104P

**Power:** By PS/2 keyboard port or optional 9V DC, 600mA AC adapter with center pin positive polarity

**PCs Supported:** 2 (F1DS102P), 4 (F1DS104P)

**Keyboard Emulation:** PS/2

**Mouse Emulation:** PS/2

**Monitor Supported:**VGA and SVGA MultiSync®, LCD (with use of adapter cable)

**Max Resolution:** 2048X1536@85Hz

**Keyboard Input:** 6-pin miniDIN (PS/2)

**Mouse Input**: 6-pin miniDIN (PS/2)

**Audio Input/Output:** 3.5mm jack

**Microphone Input/Output:** 3.5mm jack

**VGA Port:** 15-pin HDDB type

**LED Indicators:** 2 (F1DS102P), 4 (F1DS104P)

**Enclosure:** High-impact plastic

#### **Dimensions:**

F1DS102P (H)6.75 x (W)4.25 x (D)7.75 inches  $(H)$ 17.2 x  $(W)$ 10.8 x  $(D)$ 19.7 centimeters

F1DS104P (H)7.75 x (W)4.75 x (D)9.5 inches (H)19.7 x (W)12.1 x (D)24.1 centimeters

#### **Weight:**

F1DS102P 1.5 lbs. (0.68kg.) F1DS104P 2.0 lbs. (0.91kg.)

**Operating Temp:** 32° to 104° F (0° to 40° C) **Storage Temp:** -4° to 140° F (-20° to 60° C) **Humidity:** 0-80% RH, non-condensing **Warranty:** 5 years

**Part No.: E1DS102T, E1DS104T** 

**Power:** By PS/2 keyboard port, USB port, or optional 9V DC, 600mA AC adapter with center pin positive polarity

**PCs Supported:** 2 (F1DS102T), 4 (F1DS104T)

**Keyboard Emulation:** USB, PS/2

**Mouse Emulation:** USB and PS/2

**Monitor Supported:**VGA and SVGA MultiSync, LCD (with use of adapter cable)

**Max Resolution:** 2048X1536@85Hz

**Keyboard Input:** 6-pin miniDIN (PS/2)

**Mouse Input:** 6-pin miniDIN (PS/2)

**Audio Input/Output:** 3.5mm jack

Microphone Input/Output: 3.5mm jack

VGA Port: 15-pin HDDB type

**LED Indicators:** 2 (F1DS102T), 4 (F1DS104T)

**Enclosure:** High-impact plastic

#### **Dimensions:**

F1DS102T (H)6.75 x (W)4.25 x (D)7.75 inches (H)17.2 x (W)10.8 x (D)19.7 centimeters

F1DS104T (H)7.75 x (W)4.75 x (D)9.5 inches  $(H)$ 19.7 x  $(W)$ 12.1 x  $(D)$ 24.1 centimeters

#### **Weight:**

F1DS102T 1.5 lbs. (0.68kg.) F1DS104T 2.0 lbs. (0.91kg.)

**Operating Temp:** 32° to 104° F (0° to 40° C) **Storage Temp:** -4° to 140° F (-20° to 60° C)

**Humidity:** 0-80% RH, non-condensing

**Warranty:** 5 years

*Note: Specifications are subject to change without notice.*

### **INSTALLATION**

### **Pre-Configuration**

#### **Where to Place the KVM Switch:**

The compact size of the OmniView SOHO Series KVM Switch makes it perfect for desktop placement. Consider the following when deciding where to place the KVM Switch: whether or not you intend to use the manual push buttons for selecting ports; the length of the cables attached to your keyboard, mouse, and monitor; the location of your CPUs from your console; and the length of the cables you use to connect your computers to the KVM.

**Cable Distance Requirements:**For PS/2 computers: VGA signals are best retained when transmitted up to 25 feet (7.5m). Beyond 25 feet (7.5m), probability of video degradation increases with an increase in distance. For this reason, your PS/2 computer should be placed within 25 feet (7.5m) of the KVM Switch.

*Note: If your computer needs to be more than 25 feet (7.5m) from the KVM Switch, you can use the Belkin CAT5 Extender to extend your PS/2 keyboard, PS/2 mouse, and monitor up to 500 feet (152.4m) away using standard CAT5 UTP cable.*

For USB computers: USB signals are the strongest when transmitted up to 15 feet (4.5m) between the KVM and the CPU. Beyond 15 feet (4.5m), probability of signal degradation, which can cause the device to fail, is likely.

#### **Cautions and Warnings:**

Avoid having cables near fluorescent lights, air conditioning equipment, or machines that create electrical noise (e.g., vacuum cleaners).

### **INSTALLATION**

### **Step-by-Step Installation Guide**

This section provides complete instructions for the hardware setup of a single SOHO Series KVM Switch. (F1DS102P, F1DS104P, F1DS102T, or F1DS104T)

### **Important Note:**

*Before attempting to connect anything to the SOHO Series KVM Switch or into your computer(s), make sure that everything is powered off. Plugging and unplugging cables while computers are powered on may cause irreversible damage to the computers and KVM Switch. Belkin Components will not be responsible for damage caused by these actions.*

#### **Installing the SOHO Series KVM Base:**

Hold the main housing with one hand and the base with the other.

With the narrow part of the base facing towards the rear of the housing, align the hooks of the base to the base holes located underneath the housing. Put the hooks through the holes and push the base toward the front of the housing to lock the base into place. See fig. 3.

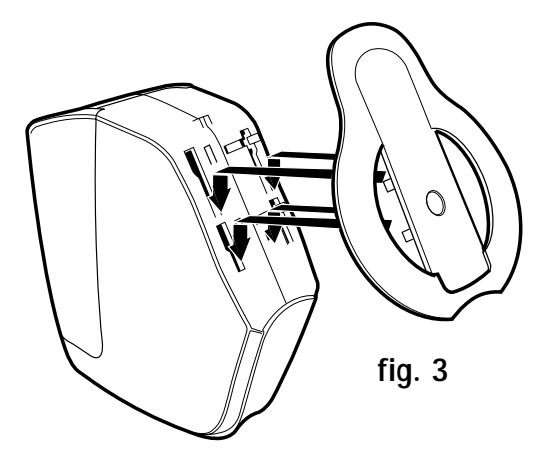

## **PS/2 INSTALLATION**

### **PS/2 Installation:**

**Keyboard, Video, and Mouse Connections** 

**CONNECT THE CONSOLE:**

Download from Www.Somanuals.com. All Manuals Search And Download.

1. Connect the monitor to the SOHO Series KVM Switch. Using the cable that is included

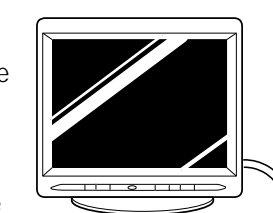

with your monitor, connect it to the HDDB15 female port on the top of the SOHO Series KVM Switch with the monitor symbol on the console. See fig. 4.

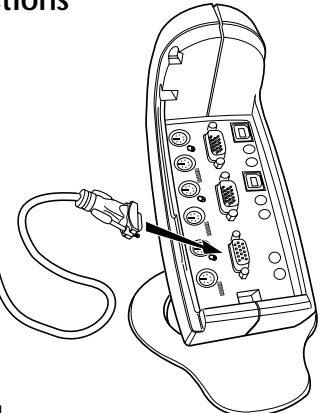

**fig. 4**

- 2. Connect a PS/2 keyboard to the PURPLE port on the console. See fig. 5.
- 3. Connect a PS/2 mouse to the GREEN port on the console. See fig. 5

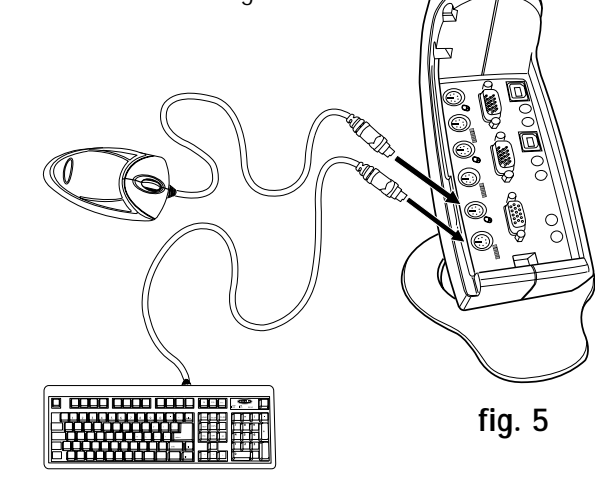

## **PS/2 INSTALLATION**

#### **CONNECT THE COMPUTER:**

4. Connect the first computer's VGA cable to the SOHO Series KVM Switch. Using the VGA cable (Belkin Part# F3X1105-XX, F3X1835-XX or F2N209-XX), connect the male end of the cable to the VGA port to the computer, and the female end on the VGA port to the top of the SOHO Series KVM Switch labeled CPU1. See fig. 6.

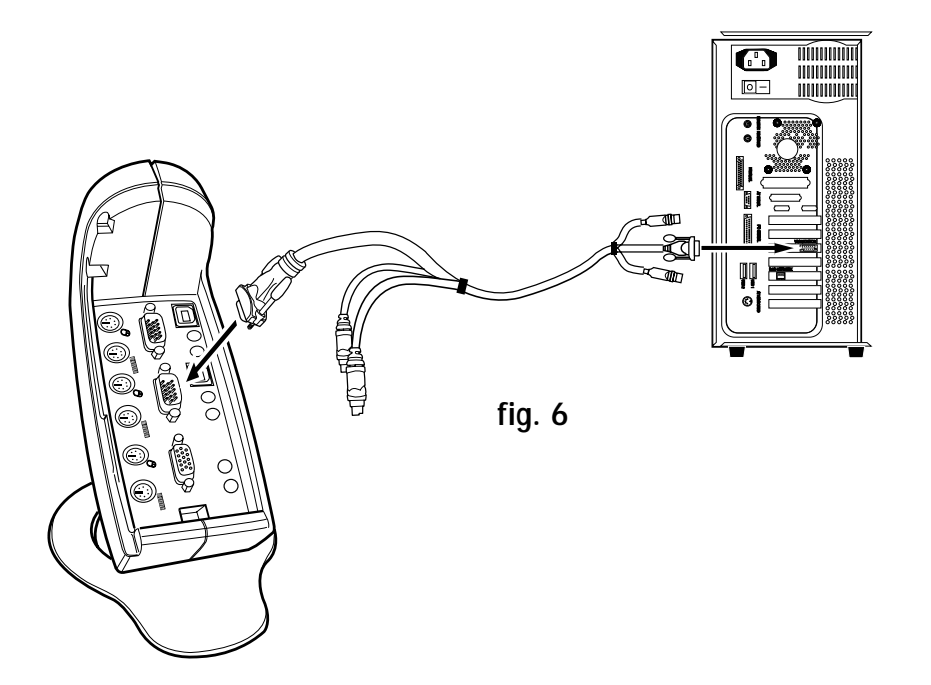

## **PS/2 INSTALLATION**

5. Connect the PS/2 keyboard and PS/2 mouse cables to the appropriate ports on the section labeled CPU1. (Belkin Part# F3X1105-XX, F3X1835-XX, or F2N036-XX). See fig. 7.

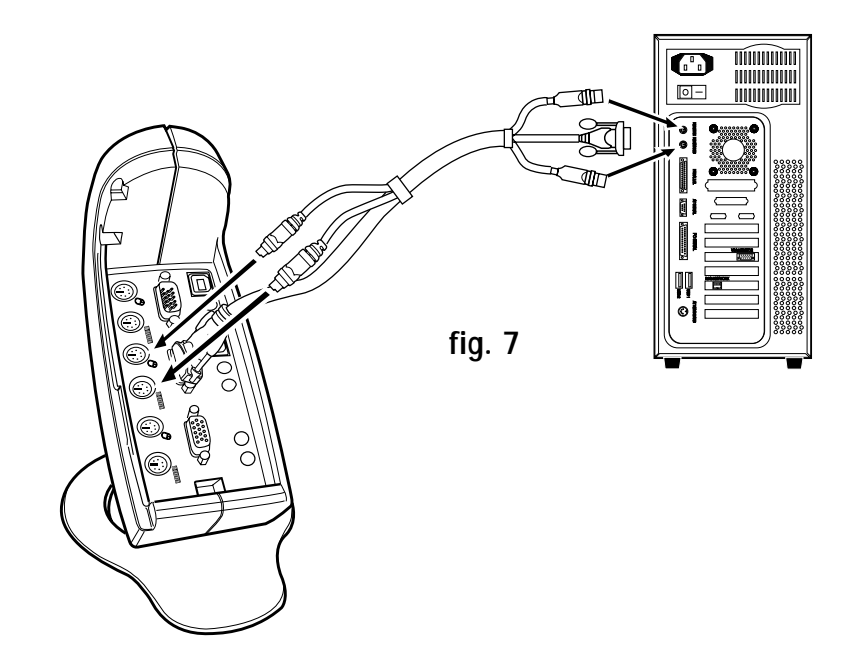

6. Repeat steps 4 and 5 for each additional computer you wish to connect.

### **PS/2 INSTALLATION**

**Audio and Microphone Connections** are not required to use with your KVM Switch (Recommend Belkin PRO Series Audio Cables Part # F8V209-XX).

#### **CONSOLE:**

7. Using the audio cable attached to your speakers, connect the male 3.5mm plug to the SPEAKER IN jack on the CONSOLE section of your SOHO Series KVM Switch. See fig. 8.

### **PS/2 INSTALLATION**

8. Using the mic cable attached to your microphone, connect the male 3.5mm plug to the MIC IN jack on the CONSOLE section of your SOHO Series KVM Switch. See fig. 8.

#### **COMPUTER:**

- 9. Using the audio cable, connect one end of the male 3.5mm plug to the SPEAKER OUT jack of your sound card or computer and connect the other end to the SPEAKER IN jack of your SOHO Series KVM Switch. See fig. 9.
- 10. Using a second audio cable, connect one end of the male 3.5mm plug to the MIC OUT jack of your sound card or computer and connect the other end to the MIC IN jack of your SOHO Series KVM Switch. See fig. 9.

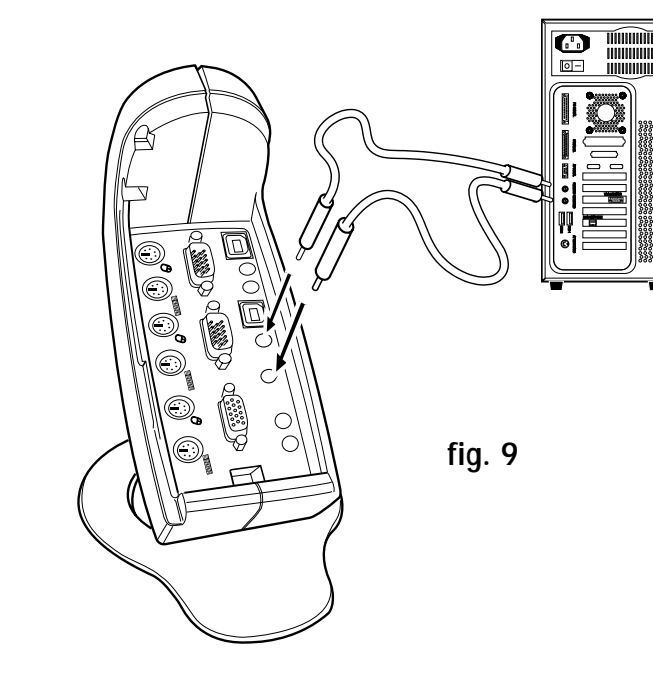

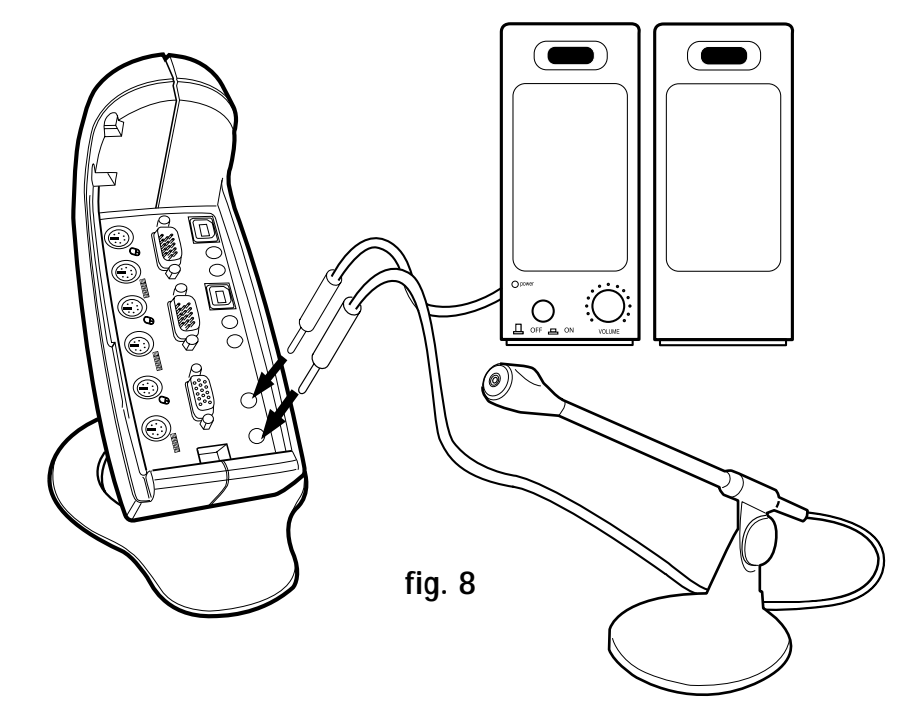

### **USB INSTALLATION**

### **USB Installation:**

#### **Keyboard, Monitor, and Mouse Connections**

Available on F1DS102T and F1DS104T models only

*Note: On some computers, you must enable USB support on your system BIOS. Please reference your computer manufacturer's manual or motherboard manual to verify that USB support is enabled*.

#### **CONSOLE:**

1. Connect the monitor to the SOHO Series KVM Switch. Using the cable that is included with your monitor, connect it to the HDDB15 female port on the top of the SOHO Series KVM Switch with the monitor symbol on the CONSOLE. See fig. 10.

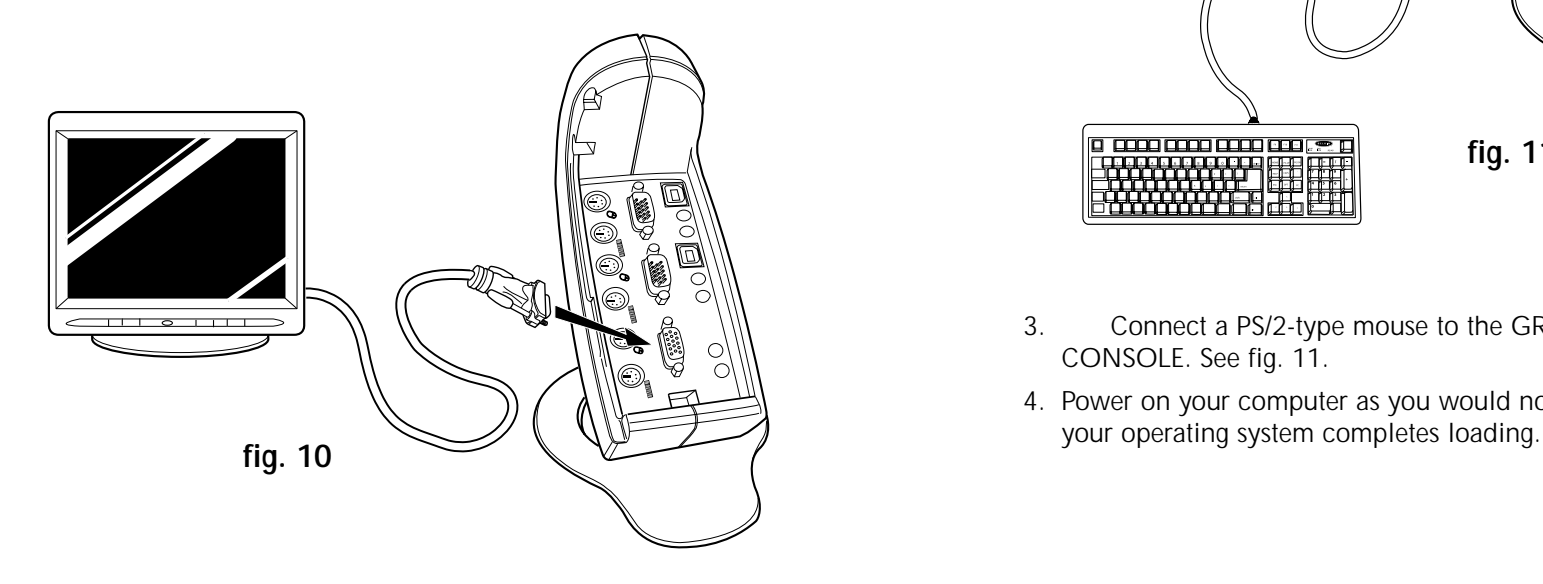

### **USB INSTALLATION**

2. Connect a PS/2 keyboard to the PURPLE port on the CONSOLE. See fig. 11.

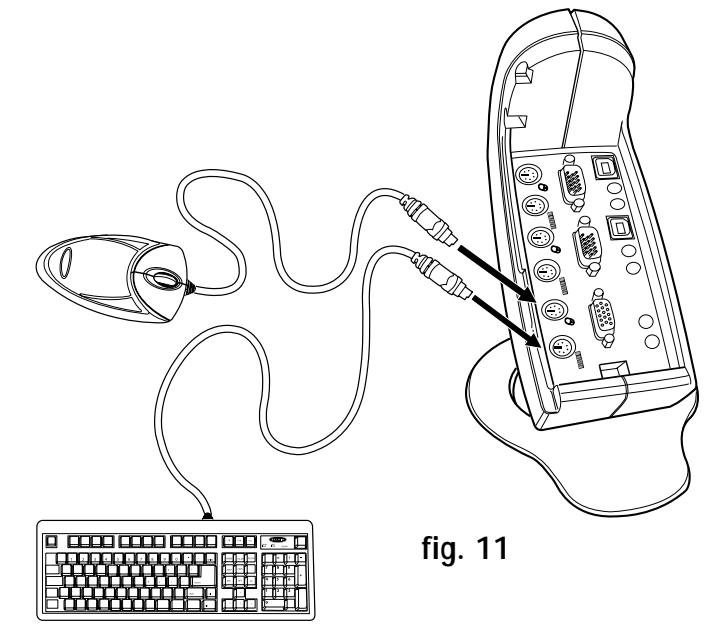

- 3. Connect a PS/2-type mouse to the GREEN port on the CONSOLE. See fig. 11.
- 4. Power on your computer as you would normally and wait until

### **USB INSTALLATION**

#### **COMPUTER:**

- 5. Using a standard USB A-to-B cable (we recommend Belkin Part# F3U134-XX or F3U134-XX-GLD), insert the end with the B-type connector to the SOHO Series KVM Switch. Insert the other end of the cable with the A-type connector to an available port on your USB computer or USB hub that is attached to your computer. See fig. 12.
- 6. Your computer should recognize your KVM Switch and will automatically install the HID USB driver if not already installed on your computer.

### **USB INSTALLATION**

**Audio and Microphone Connections** are not required to use with your KVM Switch.

(Recommend to use Belkin PRO Series Audio Cables Part# F8V209-XX)

#### **CONSOLE:**

7. Using the audio cable attached to your speakers, connect the male 3.5mm plug to the SPEAKER IN on the CONSOLE of your SOHO Series KVM Switch. See fig. 13.

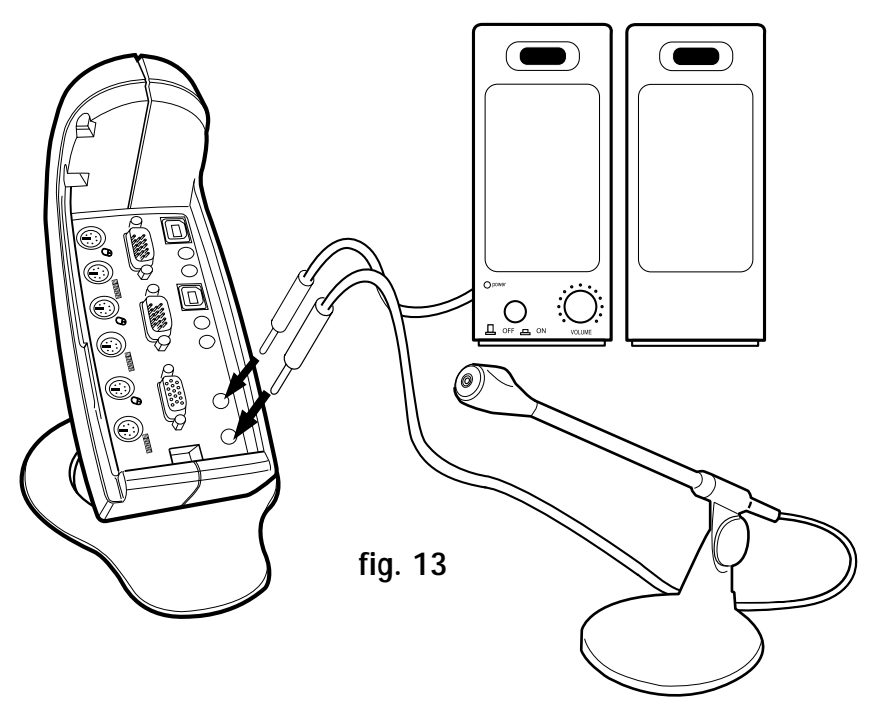

8. Using the mic cable attached to your microphone, connect the male 3.5mm plug to the MIC IN on the CONSOLE of your SOHO Series KVM Switch. See fig. 13.

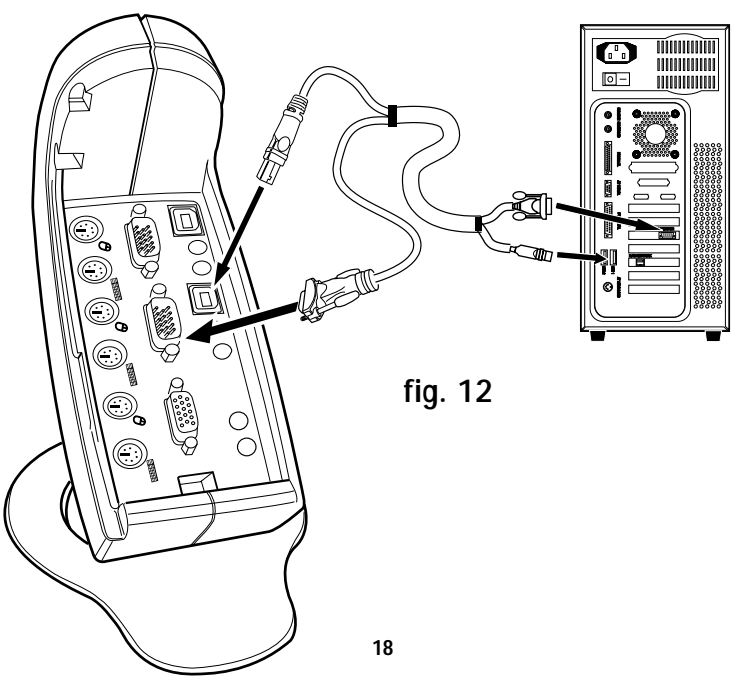

### **USB INSTALLATION**

#### **COMPUTER:**

9. Using the audio cable, connect one end of the male 3.5mm plug to the SPEAKER OUT jack of your sound card or computer and connect the other end to the SPEAKER IN jack of your SOHO Series KVM Switch. See fig. 14.

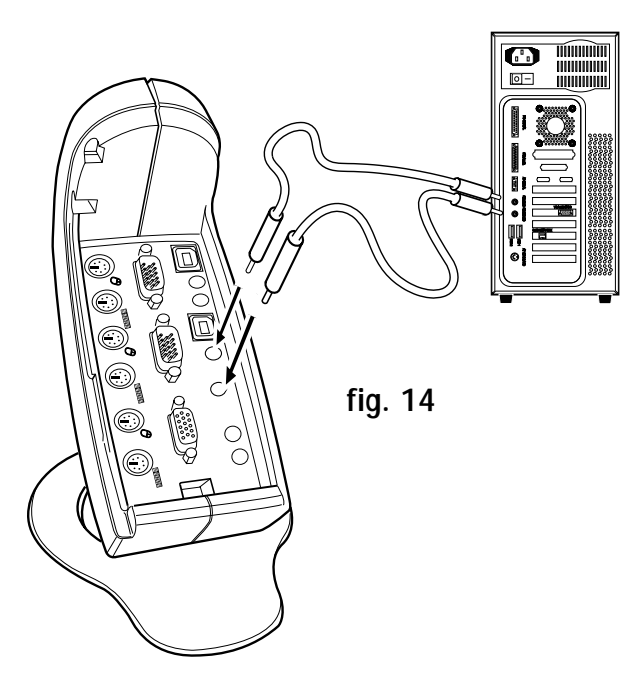

10. Using a second audio cable, connect one end of the male 3.5mm plug to the MIC OUT jack of your sound card or computer and connect the other end to the MIC IN jack of your OmniView SOHO Series KVM Switch. See fig. 14.

## **USING YOUR SOHO SERIES KVM SWITCH**

#### **Powering up the Systems**

Once all cables have been connected, power up the CPUs that are attached to the SOHO Series KVM Switch. All computers can be powered on simultaneously. The SOHO Series KVM Switch emulates a mouse and keyboard on each port and allows your computer to boot normally.

Your Belkin SOHO Series KVM Switch should now be ready for use.

You can select which computer to operate by either the push-button Selector Button located on the front panel of the SOHO Series KVM Switch or through keyboard hot key commands. Note that it will take 1–2 seconds for the video to display after switching. This is due to the refresh of the video signal. There is also re-synchronization of the mouse and keyboard signal that takes place. This is normal operation and ensures that proper synchronization is established.

#### **Selecting a Computer Using Front-Panel Selector Buttons**

You can directly select which computer you wish to control by pressing the corresponding push button next to the appropriate port. The LED will be lit to indicate that the port is currently selected.

#### **Selecting a Computer Using Keyboard Hot Key Commands**

You can command the SOHO Series KVM Switch to switch ports with a simple keyboard command sequence by using the [SCROLL LOCK] key and [UP], [DOWN] arrow keys. To send commands to the SOHO Series KVM Switch, the [SCROLL LOCK] key must be pressed twice within two seconds. You will hear a beep for confirmation. Then you can press the [UP], [DOWN] arrow keys to switch between ports.

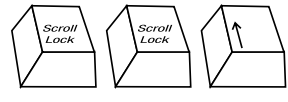

*Switch to next active port, [UP] arrow*

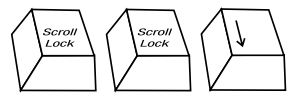

*Switch to previous active port, [DOWN] arrow*

### **USING YOUR SOHO SERIES KVM SWITCH**

You can switch directly to any port by entering the PORT number of the port you wish to use. For example, if you press [SCROLL LOCK], [SCROLL LOCK], [2], the computer on port 2 will be selected.

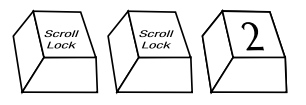

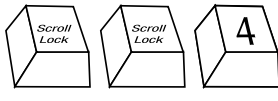

*Switch to port 2—#2 key*

*Switch to port 4—#4 key*

#### **AutoScan Mode**

In AutoScan mode the SOHO Series KVM Switch remains on one port for 10 seconds before switching to the next. This time interval cannot be changed.

To enable AutoScan mode press [SCROLL LOCK ], [SCROLL LOCK ], [0], [0]

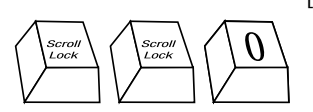

*Enable AutoScan mode—#0 key*

Note: There is no mouse or keyboard control in this mode. This is necessary to prevent errors. Otherwise, if the user is moving the mouse or using the keyboard when the KVM switches to the next port, communication between the computer and KVM could be interrupted and cause erratic mouse movement, or wrong characters to display when using the keyboard.

To disable AutoScan mode, press the space bar.

### **BELKIN KVM SWITCHES AND ACCESSORIES**

#### **OmniView KVM Switches:**

**OmniView E Series.** These KVM devices allow you to control two or four computers from one console and make switching between computers more convenient. Designed for compatibility with your PS/2 platform, they reduce desktop clutter and provide a simple, reliable solution at a lower price point. High-quality resolution of up to 2048x1536@85Hz is supported through the E Series KVM Switch when used with coaxial VGA cabling, offering the highest resolution without compromising the quality of the display. Power for the KVM draws off of the keyboard, meaning no power supply is necessary and less cables to hassle with. Other standard features found on this unit include: hot key functionality; keyboard and PS/2 emulations for error-free boot up; and a Belkin Two-Year Warranty.

F1DB102P E Series 2-Port PS/2 KVM Switch F1DB104P E Series 4-Port PS/2 KVM Switch

**OmniView SOHO Series with Audio.** This innovative design provides built-in cable management and uses little space while adding a whole new sculpted look to your desktop. The PS/2 KVM device allows you to control two or four computers from one console. Its convenient PS/2 compatibility makes it ideal for use with PS/2 computers. The greatest interface flexibility is yours with PS/2 and USB switches. They offer you expanded compatibility with either interface, or both, along with the additional convenience of manual push-button port selection on the face of the device. Switch between speakers and microphones without having to unplug and re-plug them when switching computers. The flash feature allows users to download firmware updates to ensure compatibility with the latest computers and devices. The designed enclosure offers cable management in a neat and convenient manner. High-quality resolution of up to 2048x1536@85Hz is supported by the SOHO Series KVM Switch when used with coaxial VGA cabling, offering the highest resolution without compromising the quality of the display. Power for the KVM draws off of the keyboard, meaning no power supply is necessary and

**23**

### **BELKIN KVM SWITCHES AND ACCESSORIES**

less cables to hassle with. Other standard features found on this unit include: hot key functionality; keyboard and PS/2 emulations for error-free boot up; and a Belkin Five-Year Warranty.

F1DS102P SOHO Series 2-Port PS/2 KVM Switch F1DS104P SOHO Series 4-Port PS/2 KVM Switch F1DS102T SOHO Series 2-Port PS/2 & USB KVM Switch F1DS104T SOHO Series 4-Port PS/2 & USB KVM Switch

**OmniView PRO Series.** These OmniView KVM Switches deliver reliability, performance, and centralized control necessary for today's enterprise environment. This series of KVM switches enables you to control multiple platform PS/2 CPUs from a single console. Available in desktop-style 4-port and 19-inch rack-mountable 8-port and 16 port models, the OmniView PRO expands easily for full control of as many as 256 CPUs through dedicated daisy-chain ports. Video resolutions of up to 1600x1200@65Hz are supported. On-Screen display allows you to name and select attached servers using an onscreen interface. Switch between ports by using hot key commands or push-button port selection. The OmniView PRO uses standard cables for easy installation, includes a 12V DC 1A power supply, and is backed by a Belkin One-Year Warranty.

F1D104-OSD PRO Series 4-Port PS/2 KVM Switch F1D108-OSD PRO Series 8-Port PS/2 KVM Switch F1D116-OSD PRO Series 16-Port PS/2 KVM Switch

**OmniView MATRIX Series.** The OmniView MATRIX 2x8 gives two users control of eight PS/2 computers, separately or simultaneously. Each user operates a separate console following a different bus path for complete independence from the other console. The OmniView MATRIX expands easily for full control of as many as 256 CPUs through dedicated daisy-chain ports and is natively rack-mountable for server room environments. Video resolutions of up to 1600x1200@65Hz are supported. On-Screen Display allows you to name and select attached servers using an on-screen interface. Switch

### **BELKIN KVM SWITCHES AND ACCESSORIES**

between ports by using hot key commands or push-button port selection. The OmniView MATRIX uses standard cables for easy installation, includes a 12V DC 1A power supply, and is backed by a Belkin One-Year Warranty.

F1D208-OSD MATRIX Series 2x8-Port PS/2 KVM Switch

#### **OmniView KVM Cables**

**OmniView All-In-One Cable Kits** provide you with the quality connections necessary to set up your KVM solution. Each kit provides all the cables and proper connectors to complete the installation of the Belkin OmniView Switch of your choice.

All OmniView All-In-One Cable Kits work with Belkin KVM switches. These cables feature sturdy construction, with strain-relief and PVC overmolding to prevent data loss. Use of 20-gauge wire delivers the high-performance cable that users have come to identify with the name Belkin. Ferrite-bead construction reduces electromagnetic and radio frequency interference (EMI/RFI). PC99 color connectors and modified thumbscrews have been added for easier installation.

The OmniView All-In-One Cable Kits come in two performance levels—Gold Series and PRO Series Plus.

**Gold Series** cables are top-of-the-line cables known for their 24k gold-plated connectors and Flextec™ black jackets. The 24k goldplated connectors maximize longevity and signal integrity, and offer corrosion resistance. The Gold Series includes a custom 15-pin coaxial VGA cable to support image clarity for the highest-resolution applications. The Gold Series is available in PS/2 and USB styles.

F3X1835-XX-GLD PS/2 (available in lengths of 6', 10', 15', and 25') F3X1895-XX-GLD USB (available in lengths of 6', 10', and 15')

### **BELKIN KVM SWITCHES AND ACCESSORIES**

**PRO Series Plus** cables are modestly priced yet built to exacting standards. They receive and transmit data through nickel-plated connectors. The industry-standard 14-pin coaxial VGA cabling was designed to support image clarity for high-resolution applications. The gray jacket bends into the tightest crawl spaces. The PRO Series Plus is available in PS/2- and USB-style cable kits.

**F3X1105-XX PS/2** (available in lengths of 6', 10', 15', and 25') **F3X1962-XX USB** (available in lengths of 6', 10', and 15')

(-XX denotes length in feet)

#### **OmniView KVM Accessories and Adapters:**

Belkin KVM technology includes various accessories and adapters to complete your KVM solution. The Adapter Series converts Mac®, Sun®, or USB keyboards, video, and mouse signals into PS/2 and VGA.

F1D080 - **The OmniView PS/2 MAC Adapter™** converts a Macintosh® computer with a 4-pin ADB™ (Apple® Desktop Bus) and DB15 connector into a PS/2 keyboard, HDDB15 VGA monitor, and PS/2 mouse.

F1D082 - **The OmniView PS/2 SUN Adapter™** converts a Sun 8-pin keyboard/mouse and 13W3 video into a PS/2 keyboard, PS/2 mouse, and VGA monitor.

F1D084 - **The OmniView CAT5 Extender** enables you to control a PC or KVM switch up to 500 feet (152.4m) away using standard UTP CAT5 cabling.

F1D087 - **The OmniView Keyboard Extender** allows you to extend your keyboard up to 250 feet (76.2m) away.

F1D088 - **The OmniView VGA Monitor Extender** bridges up to 250 feet (76.2m) of distance between your PC and monitor.

F1D089 - **The OmniView Keyboard Splitter** allows you to work with two kinds of PS/2 keyboards and pointing devices without swapping cables or rebooting the computer.

### **BELKIN KVM SWITCHES AND ACCESSORIES**

F1D090 - **The OmniView Mouse Splitter** allows you to work with two kinds of PS/2 mice or trackballs without swapping cables or rebooting the computer.

F1D201 - **The OmniView 2-Port Reverse KVM Switch** gives two users central control of one PC from two sets of keyboards, monitors, and mice.

F5U119 - **The Belkin PS/2-to-USB Adapter** converts PS/2 keyboard and mouse signals to USB format.

F2N017 - **PRO Series AT-to-PS/2 Keyboard Adapter** allows you to connect a keyboard with an AT-style connector to a computer with a PS/2-style connector.

### **FAQ SOHO SERIES**

#### **FAQ SOHO Series**

- **Q:** What operating systems does the SOHO Series KVM Switch support?
- **A:** The SOHO Series KVM Switch will support any operating system that runs on a PS/2 and USB platform. It will also work with non-USB-enabled Sun and Mac operating systems using the appropriate adapters (Belkin OmniView PS/2 SUN Adapter F1D082, OmniView PS/2 MAC Adapter F1D080). Operating systems include, but are not limited to, DOS, Windows 3.x/95/98/2000/Me/NT/XP, Linux, Mac OS.
- **Q:** What does flash-upgrade capability mean?
- **A:** With flash-upgrade capability, you can update your SOHO Series KVM Switch firmware at any time through a simple serial connection. Internet-upgrade capability insures that your SOHO Series KVM Switch is always the most current version on the market with the latest features and enhancements.
- **Q:** Does the SOHO Series KVM Switch support Microsoft® IntelliMouse®?
- **A:** The SOHO Series KVM Switch supports mice from Microsoft®, Logitech®, Kensington®, etc., and Belkin manufactured mice. Please contact Belkin Technical Support for compatibility issues you may experience.
- **Q:** How does the SOHO Series KVM Switch allow the user to switch between ports?
- **A:** The SOHO Series KVM Switch supports two methods of port selection. The user can select computers using specially designated keyboard hot keys, or can independently access the desired port by directly interfacing with the front-panel port selector buttons.

## **FAQ SOHO SERIES**

- **Q:** How far can the second user be from the SOHO Series KVM Switch?
- **A:** When using PS/2 connections, the SOHO Series KVM Switch can be up to 25 feet (7.5m) away from your computer. If your computer needs to be more than 25 feet (7.5m) from the KVM switch, you can use the Belkin CAT5 Extender to extend your PS/2 keyboard, PS/2 mouse, and monitor up to 500 feet (152.4m) away using standard CAT5 UTP cable.

When using USB connection between your SOHO Series KVM Switch and computer, we recommend that your computer be no more than 15 feet (4.5m) from the SOHO Series KVM Switch.

- **Q:** What is the maximum video resolution that the SOHO Series KVM Switch supports?
- **A:** The advanced video circuit in the SOHO Series KVM Switch supports a maximum resolution of 2048x1536@85Hz. Higherresolution support is ideal for graphic artists and designers who depend on high-quality video.
- **Q:** What video bandwidth does the SOHO Series KVM Switch support?
- **A:** The SOHO Series KVM Switch supports 400MHz of video bandwidth.
- **Q:** What is the difference between the SOHO Series KVM Switch and the E Series KVM Switch?
- **A:** The SOHO Series KVM Switch offers additional audio and microphone support; a space-saving desktop design; cable management; flash-upgrade capability; and USB option.

### **FAQ SOHO SERIES**

- **Q:** Can PS/2 and USB connections be used simultaneously on the same port?
- **A:** No. You must use one or the other per CPU's dedicated port on the KVM Switch.
- **Q:** What are the benefits of the SOHO Series KVM Switch's supporting audio and microphone inputs and outputs?
- **A:** The SOHO Series KVM Switch is perfect for the home- and smalloffice user who commonly uses multimedia. With multimedia support you do not need an extra set of speakers for each computer that is connected to your KVM unit.
- **Q:** Do I have to install any software to use the SOHO Series KVM Switch?
- **A:** No, The SOHO Series KVM Switch does not require any drivers or software to be installed in your computers. Simply connect all your computers to the PC ports on the KVM switch, then attach one keyboard, monitor, and mouse to the CONSOLE port and it is ready for use.
- **Q:** Does the SOHO Series KVM Switch require an AC adapter?
- **A:** The SOHO Series KVM Switch can be powered by the PS/2 keyboard port of your computer. An optional 9V DC, 600mA power adapter with center pin positive polarity may be used for instances where power cannot be drawn from a PS/2 port of a computer.

The SOHO Series KVM Switch can also be powered from the USB

### **FAQ SOHO SERIES**

port (available on the F1DS102T and F1DS104T only).

- **Q:** Can I use the SOHO Series KVM Switch to switch video signals only?
- **A:** Yes, you may use the SOHO Series KVM Switch to switch between video signals only without having to connect the keyboard and mouse. Keyboard and mouse should be connected directly to the computer that the video signal is taken from to insure that your computer functions properly. Note: The KVM will require the use of the optional AC power adapter since power cannot be drawn from the computer via USB or keyboard.
- **Q:** Can I use the USB SOHO Series KVM Switch on my Sun computer that supports USB?
- **A:** Yes, the USB SOHO Series KVM Switch works with any USBcapable computer.
- **Q:** Does the USB SOHO Series KVM Switch support Linux?
- **A:** Yes, the USB SOHO Series KVM Switch works with all Linux kernels configured for USB support.
- **Q:** How long is the warranty for the SOHO Series KVM Switch?

### **TROUBLESHOOTING**

**A:** The SOHO Series KVM Switch comes with a five-year limited warranty.

#### **TROUBLESHOOTING**

#### **VIDEO**

#### *I am getting ghosting, shadowing, or fuzzy images on my monitor.*

- Check that all video cables are inserted properly.
- Check that the monitor you are using supports the resolution and refresh-rate setting on your computer.
- Check that the graphics card you are using supports the resolution and refresh-rate setting on your computer.
- Connect the monitor directly into the computer you are having trouble with to see if the problem still appears.

#### *I am getting a black screen on my monitor.*

- Check that all video cables are inserted properly.
- If you are not using a power adapter check that the keyboard cable is connected and inserted properly between the computer and KVM for the appropriate port.
- If you are using the KVM for video switching only and have no keyboard and mouse connection between the KVM and PC, you will need to purchase the optional 9V DC, 600mA power adapter

### **TROUBLESHOOTING**

(F1D065-PWR for your appropriate country).

• Connect your monitor directly to the computer to verify that your monitor is functioning properly.

#### **KEYBOARD**

#### *Computer does not detect keyboard and I get a keyboard error reported at boot up.*

- Check that the keyboard cable between the KVM switch and the computer is connected properly. Tighten any loose connections.
- Try swapping your keyboard with a different one.
- Try connecting the computer to a different port.
- If you are using the keyboard software that was included with your keyboard, uninstall it and install the standard Microsoft keyboard driver.

#### **MOUSE**

#### *Mouse is lost when I switch to a different channel.*

- Check that the mouse you are using is connected properly to the console of the KVM switch.
- If you are using a mouse driver that was included with your mouse, uninstall it and install the standard Microsoft mouse driver.
- Disconnect and reconnect the mouse cable attached to the channel with which you are experiencing problems to resynchronize the mouse connection.
- Attach the mouse directly to the computer you are experiencing mouse problems with.
- If the computer just awoke from standby mode, allow up to one minute to regain mouse function.

### **TROUBLESHOOTING**

- Deactivate power-management schemes on the PC that you are experiencing problems with.
- Try swapping the mouse with a different one.

#### *The mouse is not detected at boot up.*

• Check the cables and make sure that they are inserted properly.

#### *The computer boots up fine, but the mouse does not work.*

- Make sure it is plugged in properly.
- Make sure the mouse works when directly plugged into the computer. Rebooting may be necessary when trying this.
- Try a different mouse.

#### *When I switch from one port to another, mouse movement is completely erratic.*

- Make sure you do not have more than one mouse driver installed. Make sure that the driver is either for a standard PS/2 mouse or a Microsoft-compatible PS/2 mouse.
- Make sure you do not have any mouse drivers loaded in your CONFIG.SYS or AUTOEXEC.BAT files.
- Avoid moving the mouse or pressing the mouse button when switching ports on the SOHO Series KVM Switch.

### **TROUBLESHOOTING**

• You can reset the mouse and resume proper mouse movement simply by unplugging the mouse from the front of the SOHO Series KVM Switch for about 2–3 seconds, and then plugging it in again.

#### **GENERAL**

*My computer does not boot when connected to the SOHO Series KVM Switch and works fine when I connect the keyboard, video, and mouse directly to it.*

- Make sure that the keyboard and mouse cables are connected tightly between the KVM switch and the computer.
- Check that the keyboard and mouse cables are not crossed.

### **TROUBLESHOOTING**

#### **USB – (F1DS102T, F1DS104T) only**

#### *I am connecting my computer to the USB SOHO Series KVM Switch via USB and my keyboard and mouse do not work.*

• Prior to connecting the USB SOHO Series KVM Switch, make sure that the HID USB driver is installed on each computer. (To install the HID USB driver, connect a USB mouse and USB keyboard to the computer. Windows should automatically install the drivers.)

#### *Some of the keys on my keyboard are not functioning properly when I use a Mac.*

• Because you are using a PC keyboard on a Mac, a few of the option keys on your PC keyboard may be reversed. All major keys will function as labeled.

#### **AUDIO AND MICROPHONE**

#### *I have connected the speakers to the KVM and I am not getting any sound from my computer.*

- Check that the sound is enabled on the computer by going into the system setting.
- Check that the volume is turned up in your sound configuration.
- Make sure that the audio cable is connected properly and connected to the appropriate connector.
- Check that the speakers you are using are functioning properly.

### **WARRANTY, TDD, CE STATEMENT**

#### **FCC Statement**

#### **DECLARATION OF CONFORMITY WITH FCC RULES FOR ELECTROMAGNETIC COMPATIBILITY**

We, Belkin Components, of 501 West Walnut Street, Compton CA 90220, declare under our sole responsibility that the product:

F1DS102T, F1DS104T F1DS102P, F1DS104P

to which this declaration relates:

Complies with Part 15 of the FCC Rules. Operation is subject to the following two conditions: (1) this device may not cause harmful interference, and (2) this device must accept any interference received, including interference that may cause undesired operation.

#### **CE Declaration of Conformity**

We, Belkin Components, declare under our sole responsibility that the F1DS102T, F1DS104T, F1DS102P, and F1DS104P to which this declaration relates, is in conformity with Emissions Standard EN55022 and with Immunity Standard EN55024, LVP EN61000-3-2, and EN61000-3-3.

#### **Belkin Components Limited Five Year Product Warranty**

Belkin Components warrants this product against defects in materials and workmanship for its warranty period. If a defect is discovered, Belkin will, at its option, repair or replace the product at no charge provided it is returned during the warranty period, with transportation charges prepaid, to the authorized Belkin dealer from whom you purchased the product. Proof of purchase may be required.

This warranty does not apply if the product has been damaged by accident, abuse, misuse, or misapplication; if the product has been modified without the written permission of Belkin; or if any Belkin serial number has been removed or defaced.

THE WARRANTY AND REMEDIES SET FORTH ABOVE ARE EXCLUSIVE IN LIEU OF ALL OTHERS, WHETHER ORAL OR WRITTEN, EXPRESSED OR IMPLIED. BELKIN SPECIFICALLY DISCLAIMS ANY AND ALL IMPLIED WARRANTIES, INCLUDING, WITHOUT LIMITATION, WARRANTIES OF MERCHANTABILITY AND FITNESS FOR A PARTICULAR PURPOSE.

No Belkin dealer, agent, or employee is authorized to make any modification, extension, or addition to this warranty.

BELKIN IS NOT RESPONSIBLE FOR SPECIAL, INCIDENTAL, OR CONSEQUENTIAL DAMAGES RESULTING FROM ANY BREACH OF WARRANTY, OR UNDER ANY OTHER LEGAL THEORY, INCLUDING BUT NOT LIMITED TO LOST PROFITS, DOWNTIME, GOODWILL, DAMAGE TO OR REPROGRAMMING, OR REPRODUCING ANY PROGRAM OR DATA STORED IN OR USED WITH BELKIN PRODUCTS.

Some states do not allow the exclusion or limitation of incidental or consequential damages or exclusions of implied warranties, so the above limitations of exclusions may not apply to you. This warranty gives you specific legal rights, and you may also have other rights that vary from state to state.

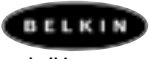

#### **belkin.com**

#### **Belkin Components**

501 West Walnut Street Compton • CA • 90220 • USA Tel: 310.898.1100 Fax: 310.898.1111

#### **Belkin Components, Ltd.**

Unit 13 • Gatelodge Close • Round Spinney Northampton • Northants • NN3 8RX • United Kingdom Tel: +44 (0) 1604678300 Fax: +44 (0) 1604678330

#### **Belkin Components B.V.**

Belkin Components B.V. Starparc Building • Boeing Avenue 333 1119 PH Schiphol-Rijk • The Netherlands Tel. +31 (0) 20 654 7300 Fax. +31 (0) 20 654 7349

#### **Belkin Components, Ltd.**

7 Bowen Cresent • West Gosford NSW 2250 • Australia Tel: +61 (2) 4325 4666 Fax: +61 (2) 4325 4277

#### P73778-A

© 2001 Belkin Components. All rights reserved. All trade names are registered trademarks of respective manufacturers listed.

Free Manuals Download Website [http://myh66.com](http://myh66.com/) [http://usermanuals.us](http://usermanuals.us/) [http://www.somanuals.com](http://www.somanuals.com/) [http://www.4manuals.cc](http://www.4manuals.cc/) [http://www.manual-lib.com](http://www.manual-lib.com/) [http://www.404manual.com](http://www.404manual.com/) [http://www.luxmanual.com](http://www.luxmanual.com/) [http://aubethermostatmanual.com](http://aubethermostatmanual.com/) Golf course search by state [http://golfingnear.com](http://www.golfingnear.com/)

Email search by domain

[http://emailbydomain.com](http://emailbydomain.com/) Auto manuals search

[http://auto.somanuals.com](http://auto.somanuals.com/) TV manuals search

[http://tv.somanuals.com](http://tv.somanuals.com/)